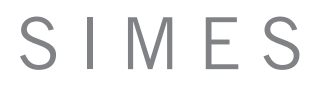

It is possible to use the SIMES plugin in 2 ways:

1) Download and install the EXE file from our Design Tools web page;

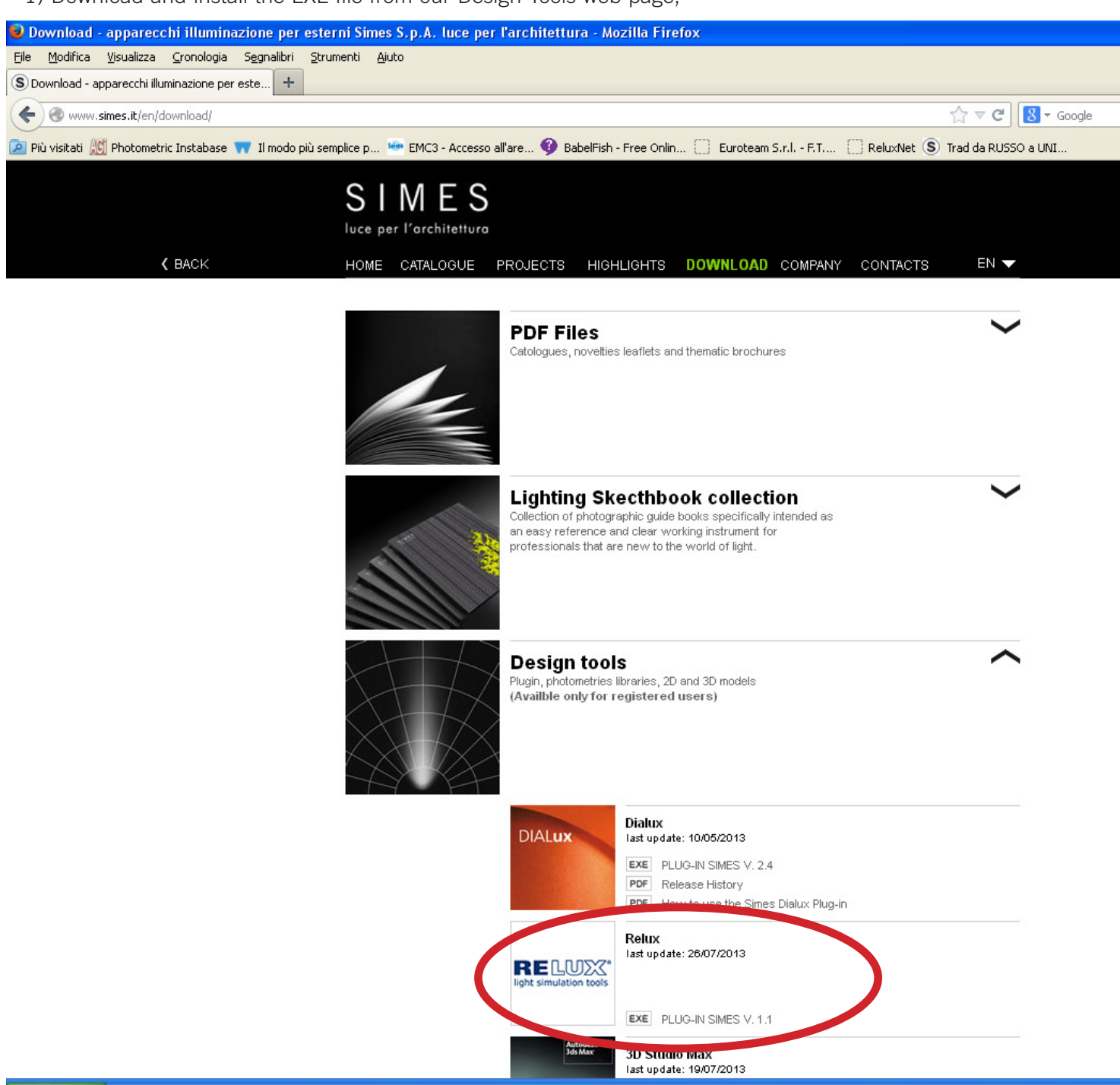

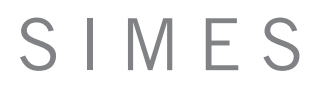

2) directy in Relux on OBJECTS / ADD / ONLINE Product selections. ( requires Internet connection )

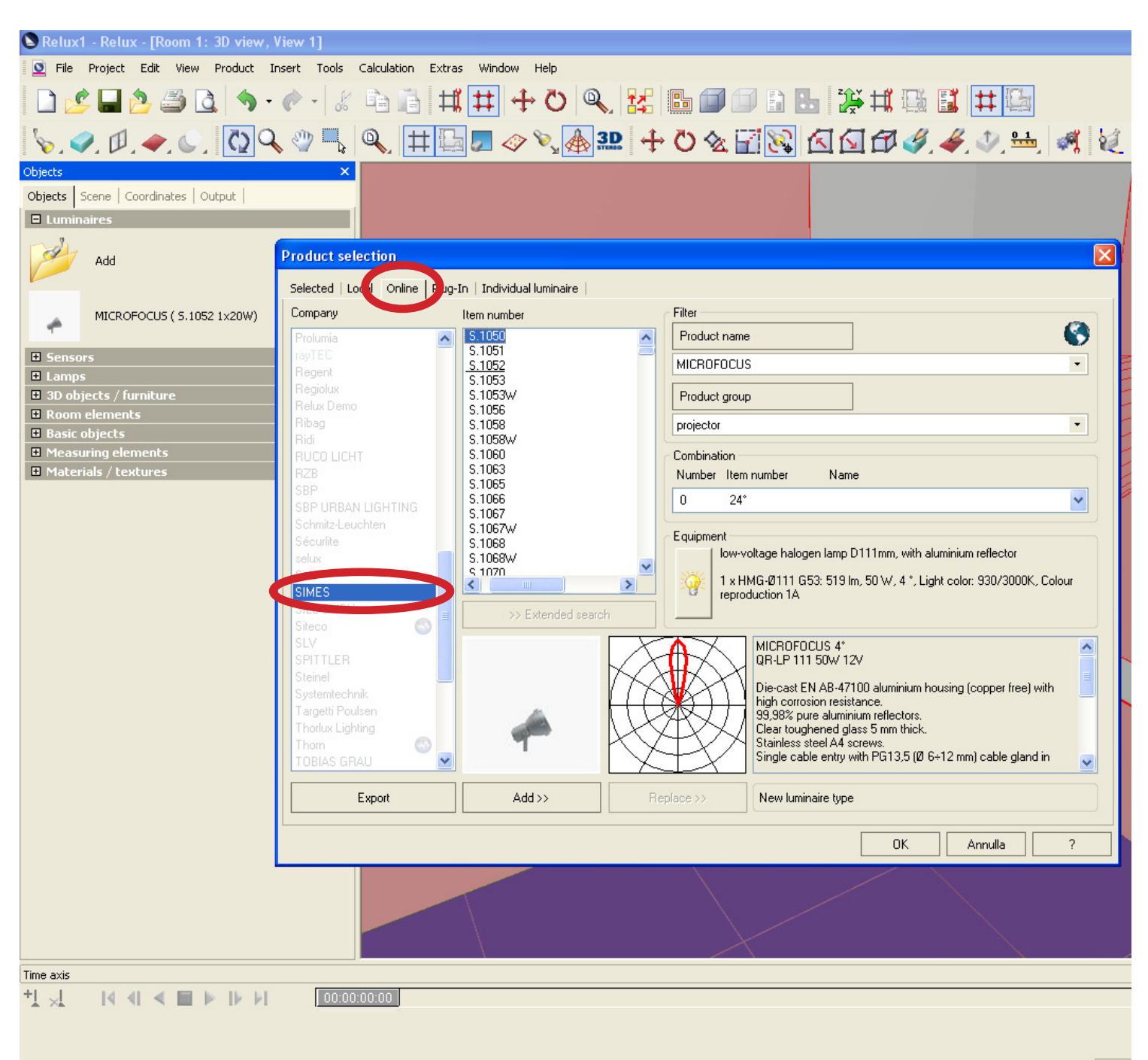

1) Open RELUX lighting software and click on "OBJECT" and then "LUMINAIRES".

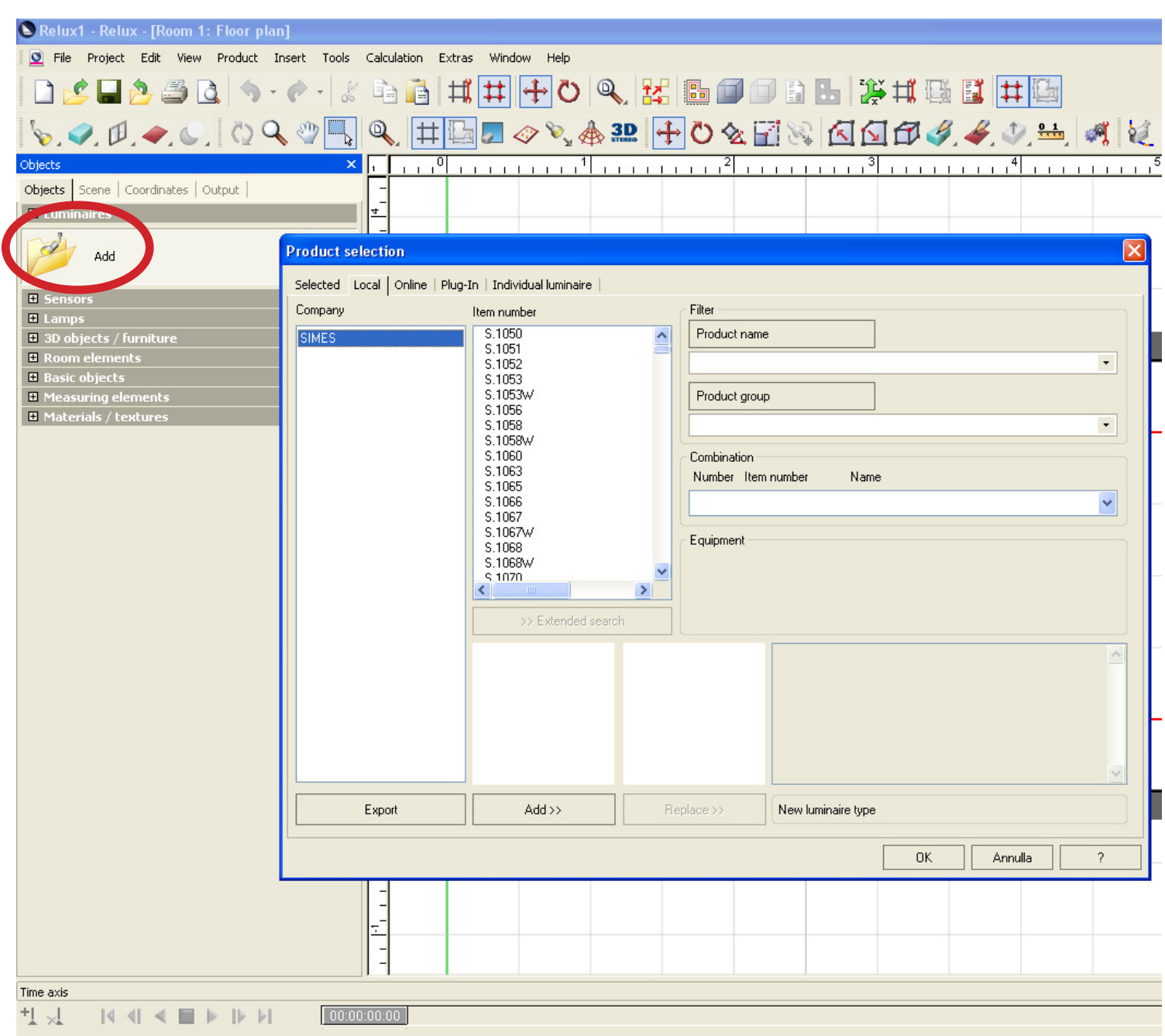

2) Select the Item Number and after click on "ADD" button.

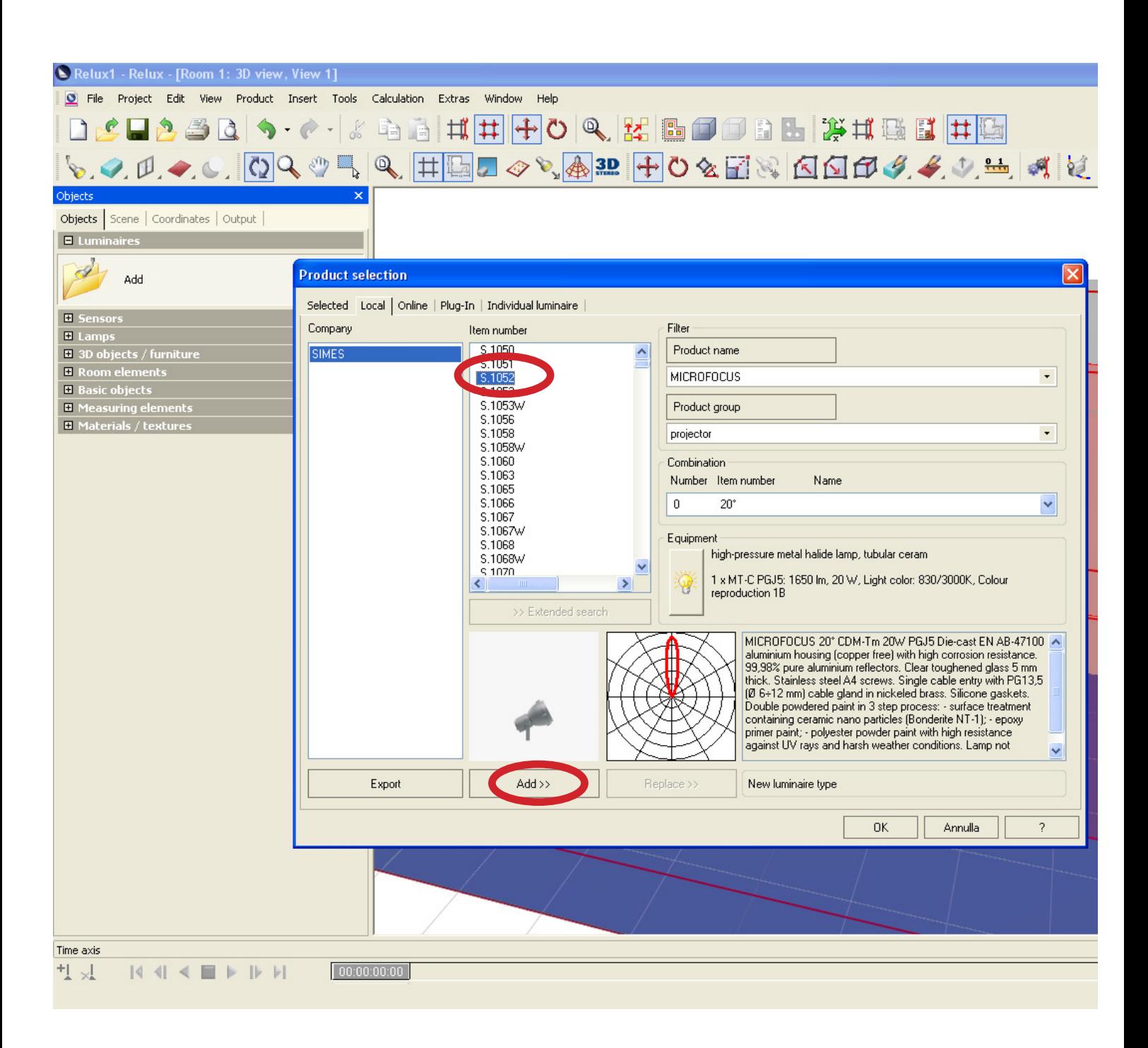

3) Insert the luminaires on the Scene and move/rotate it on the space.

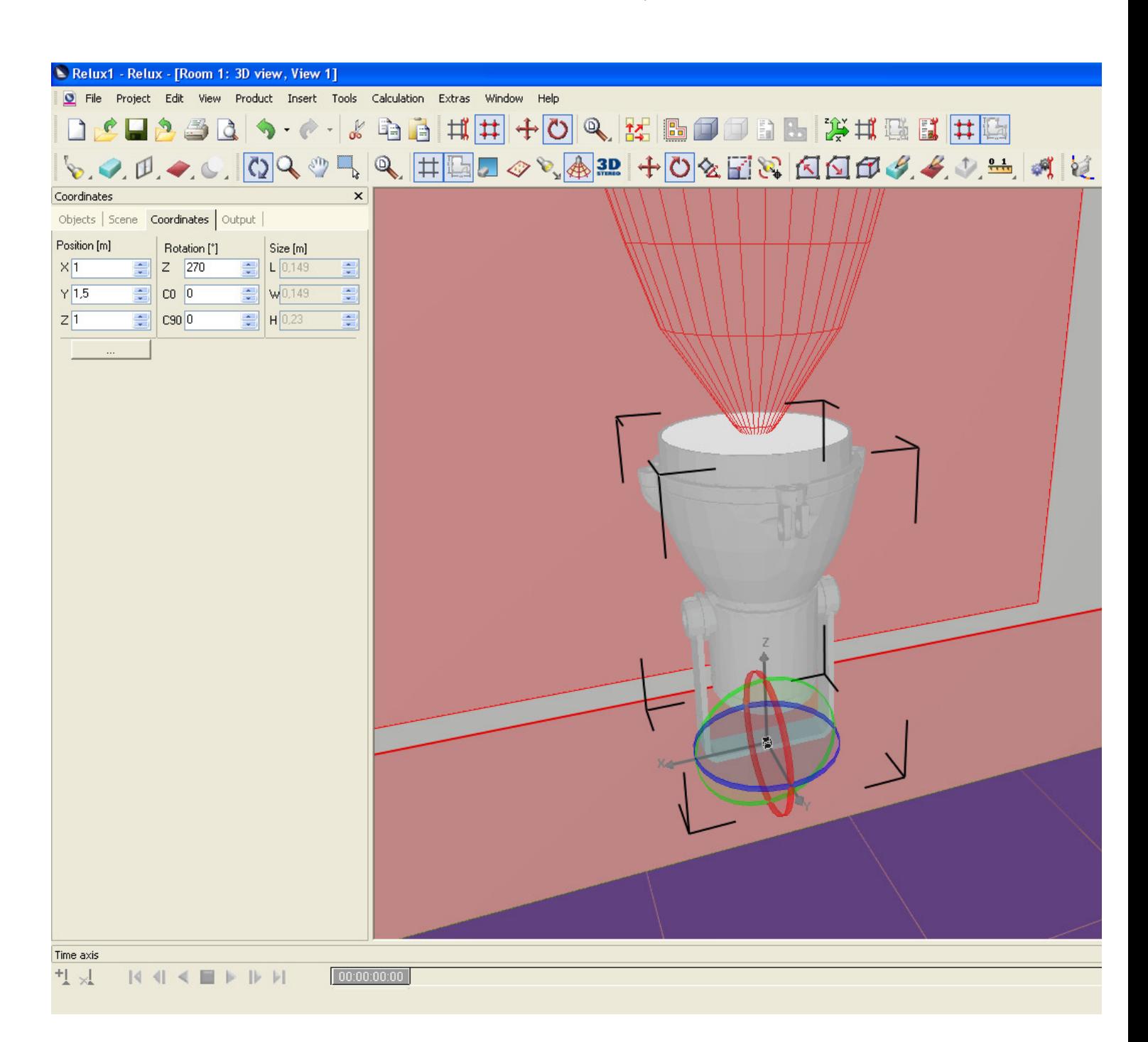

4) Right click of the mouse on the luminaire and select "Aim Luminaires".

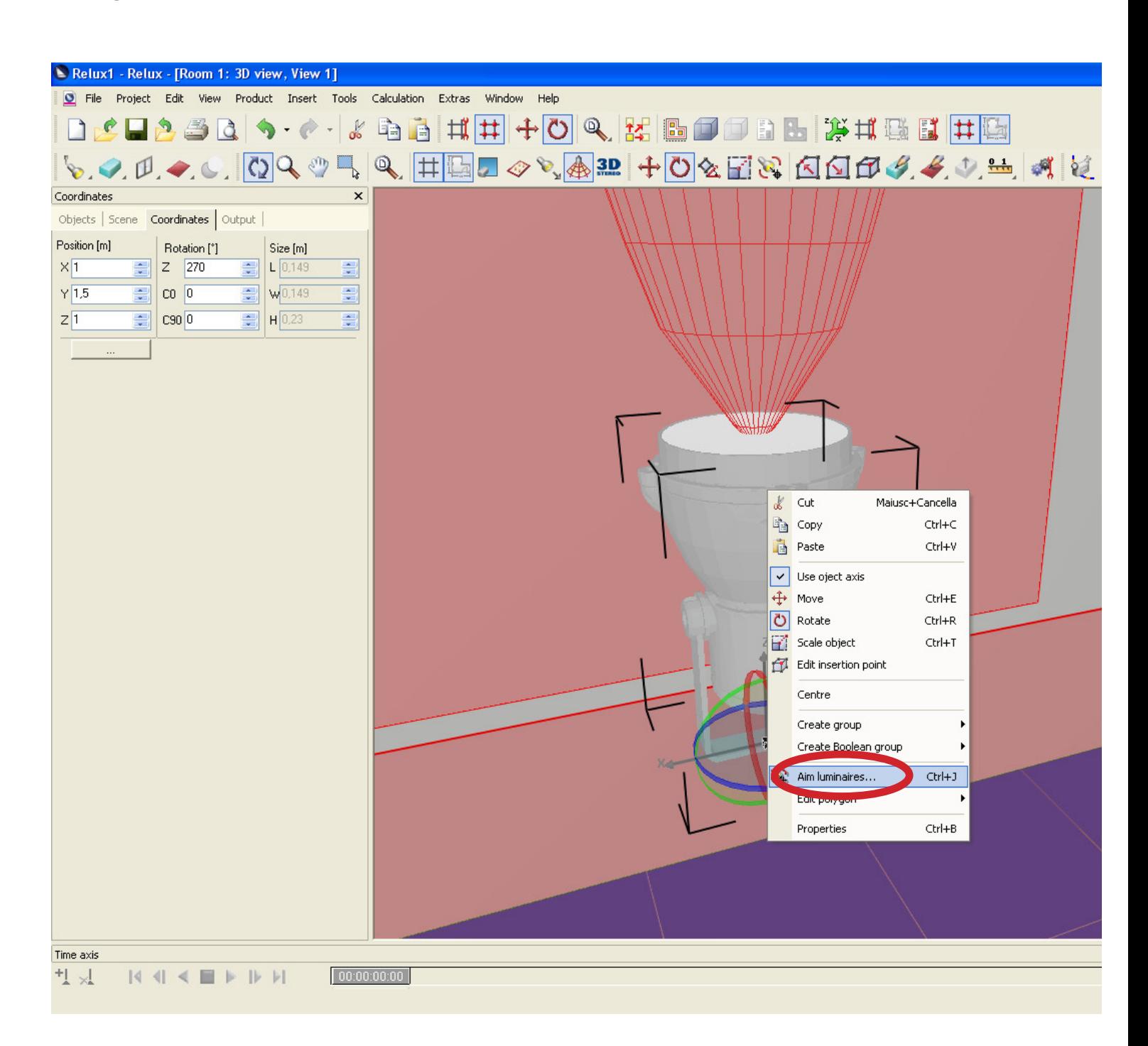

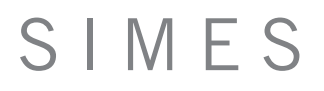

5) Choose the target of the object to light.

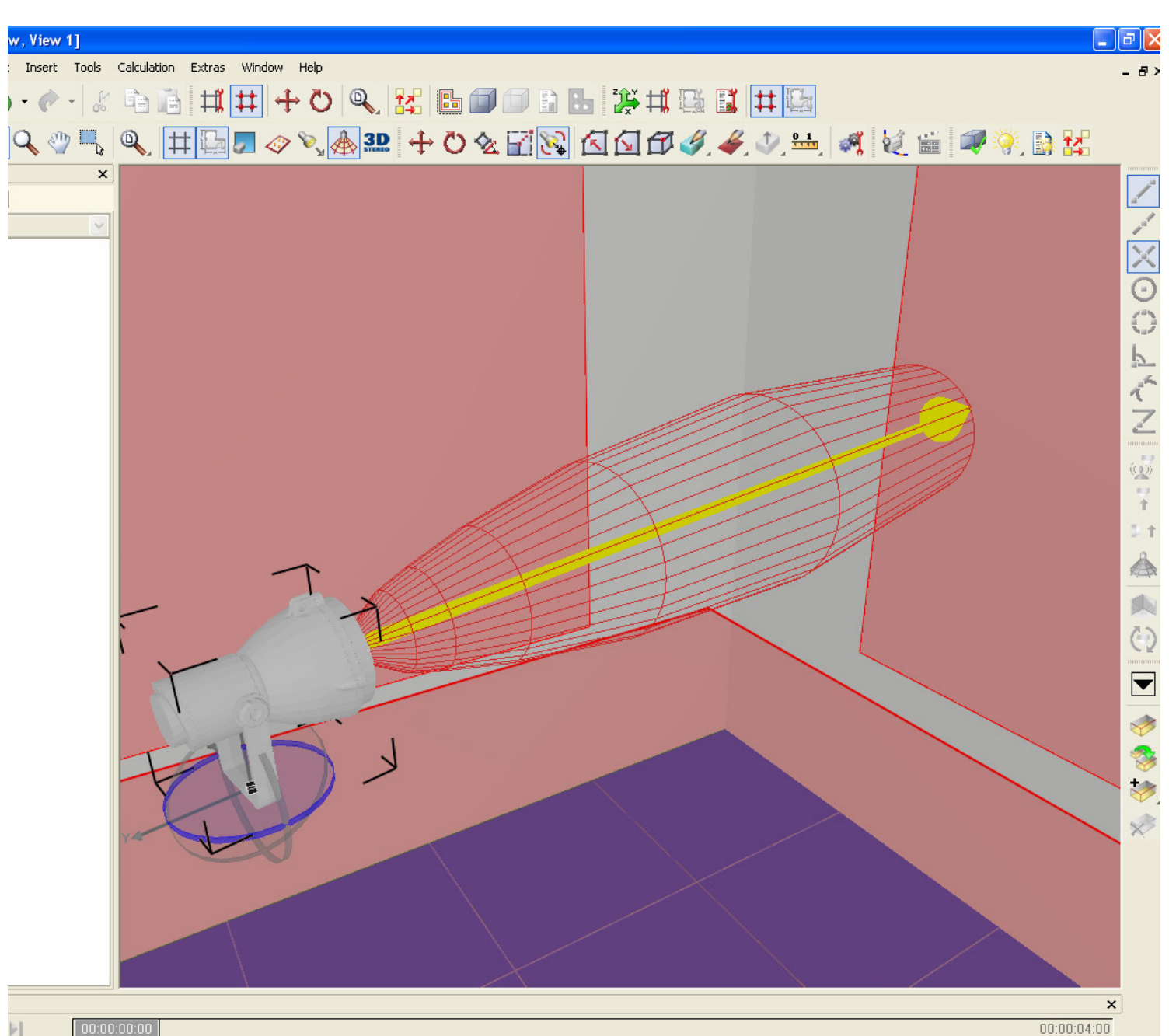